# **TELUS®**

# GUIDE UTILISATEUR POUR CONDUCTEUR

# MODULE OPTI-TRAJET

V1.1 Juillet 2023

Tous les renseignements contenus dans ce document sont protégés en vertu des lois sur les droits d'auteur du Canada et d'autres pays.

Les lecteurs du présent document sont autorisés à copier les renseignements qu'il contient pour leur usage personnel. Ils ne sont cependant pas autorisés à publier ou reproduire ces renseignements, y compris de façon électronique par téléchargement, sans le consentement de FOCUS par TELUS (une raison sociale enregistrée de Telus Communications Inc.).

Sauf mention contraire, il est interdit à toute personne de copier, redistribuer, reproduire ou republier l'information figurant dans le présent document.

commerce, susceptible d'entraîner des poursuites judiciaires contre le contrevenant.<br>. Le téléchargement, la redistribution, la copie, la modification ou toute autre reproduction du contenu du présent document pourrait constituer une violation des droits légaux ou de la Loi sur les marques de

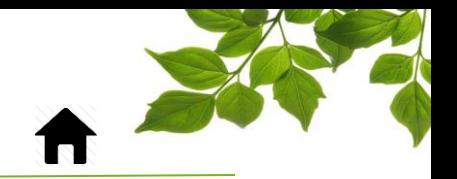

### FOCUS par *I*TELUS

#### Sélectionnez l'icône « OPTI-TRAJET » sur votre tablette FOCUS

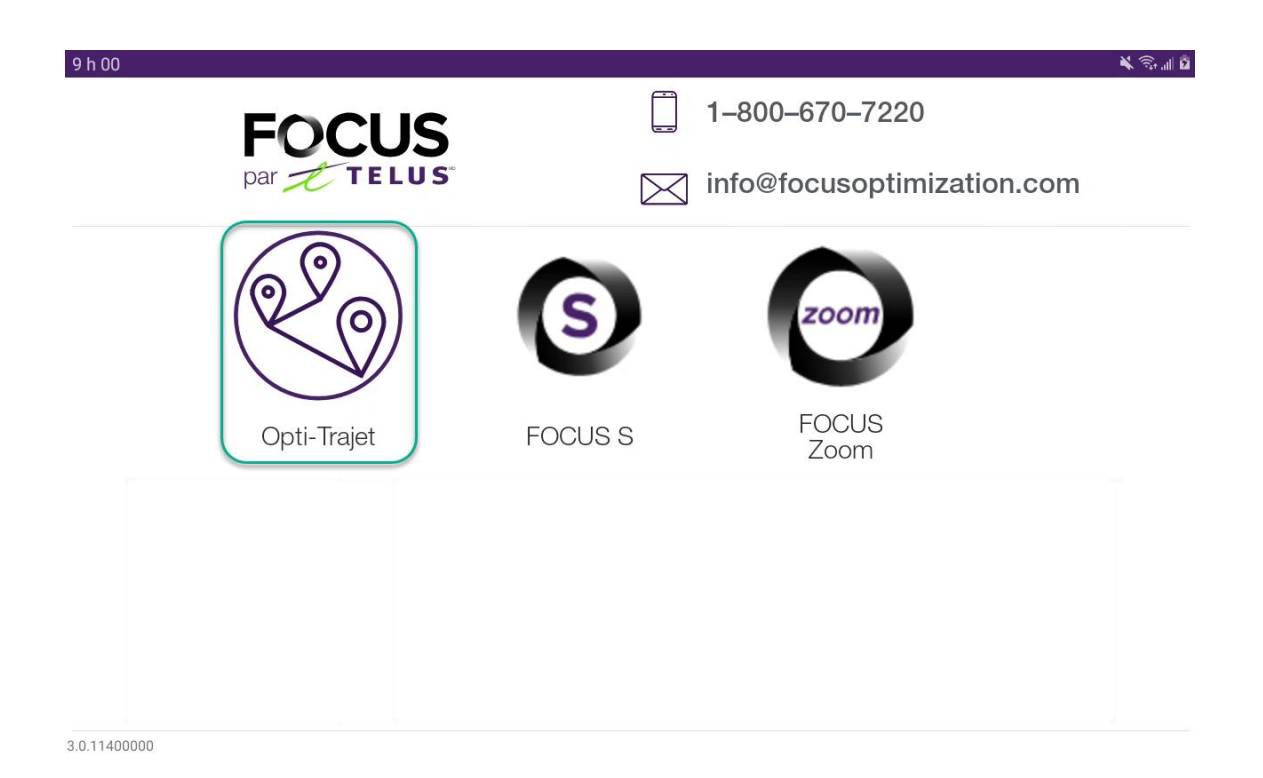

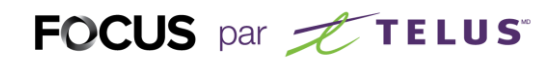

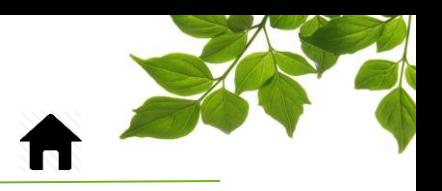

Une fenêtre de connexion s'affichera.

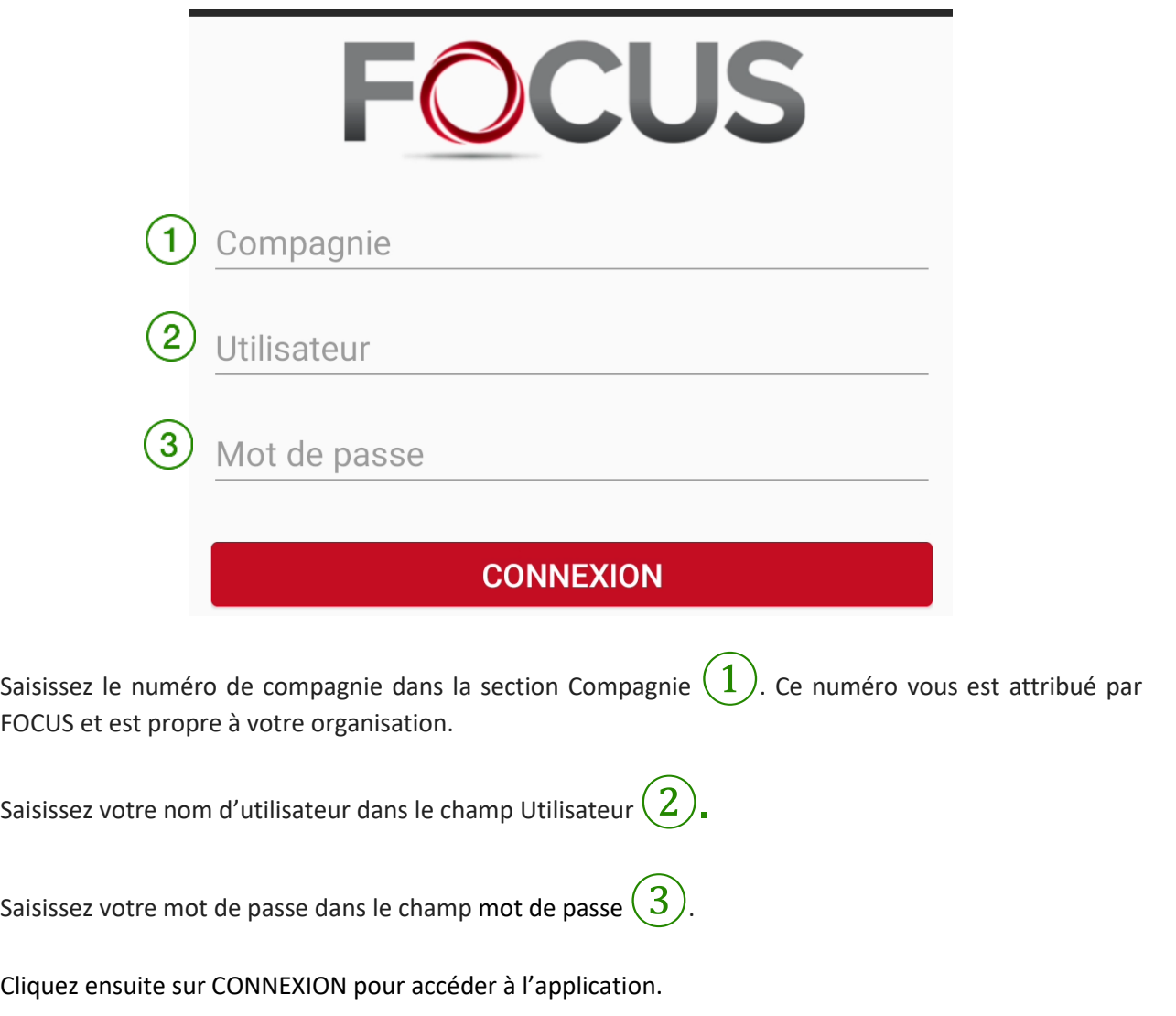

Référez-vous à l'administrateur de votre organisation pour obtenir de l'aide avec vos informations de connexion.

# FOCUS par *t*TELUS

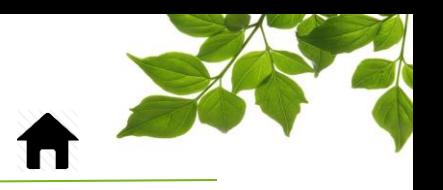

Une fois connecté, vous devez choisir un équipement dans la liste des véhicules disponibles.

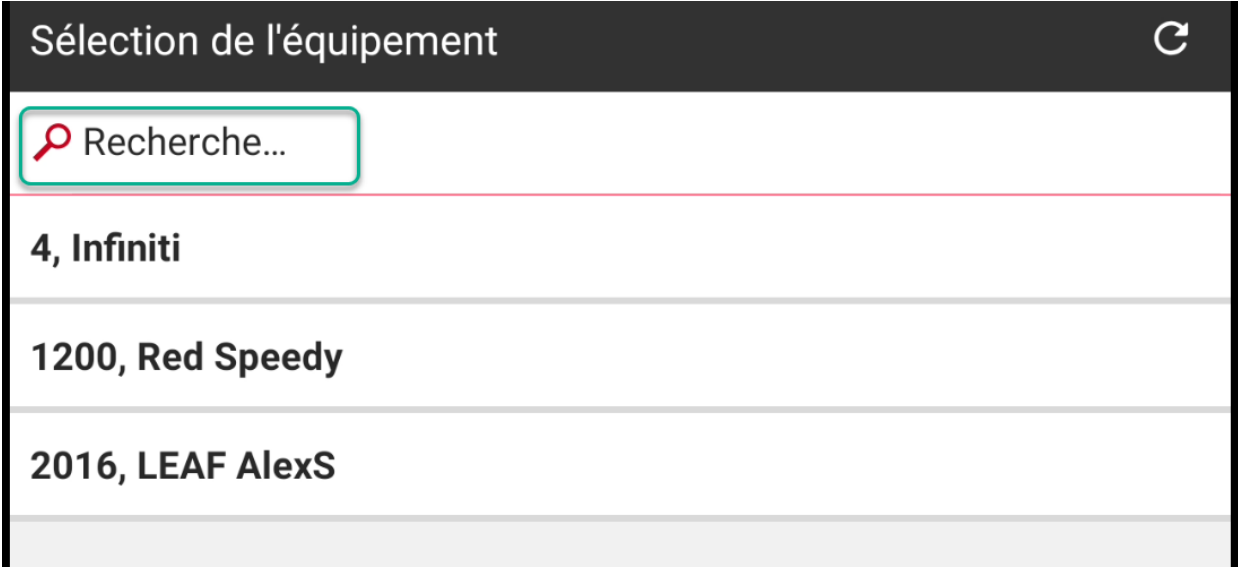

Vous pouvez aussi effectuer une recherche à l'aide du champ « RECHERCHE ».

#### FOCUS par FIELUS

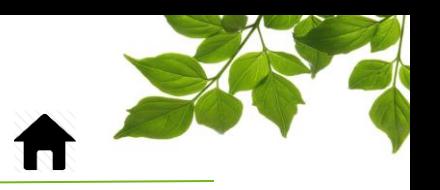

Une fois votre sélection d'équipement effectuée, vous devez choisir une route dans la liste des routes disponibles. Vous pouvez aussi effectuer une recherche à l'aide du champ « RECHERCHE ».

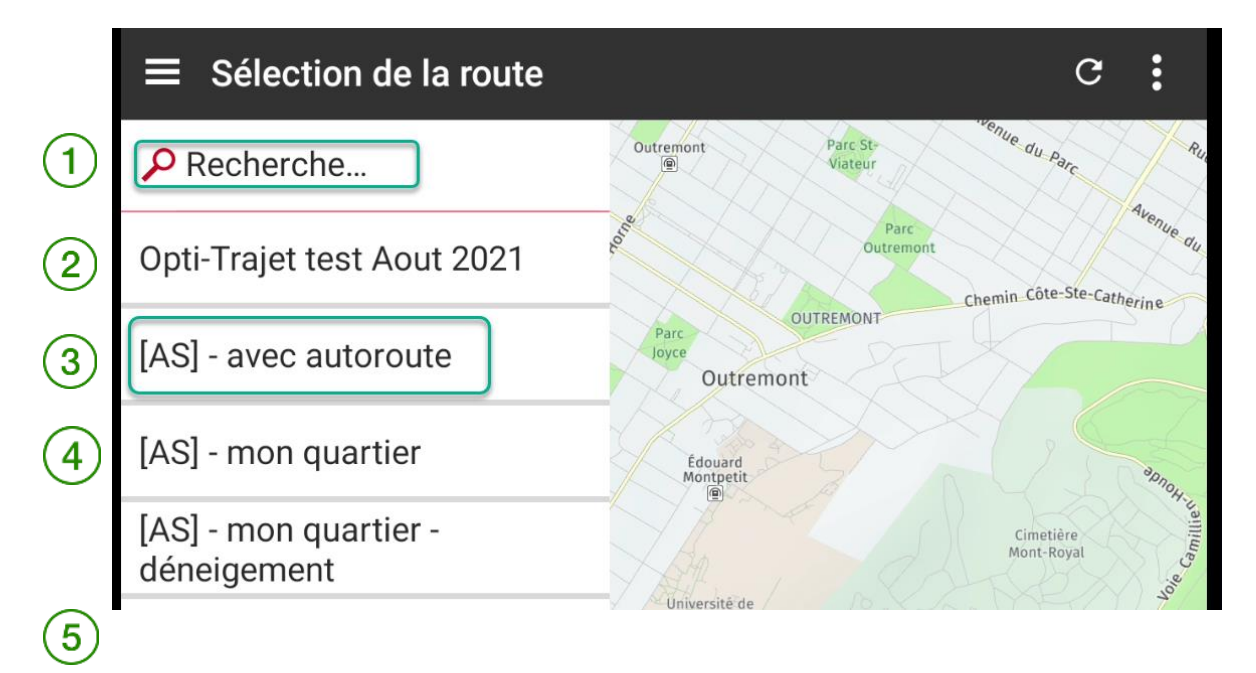

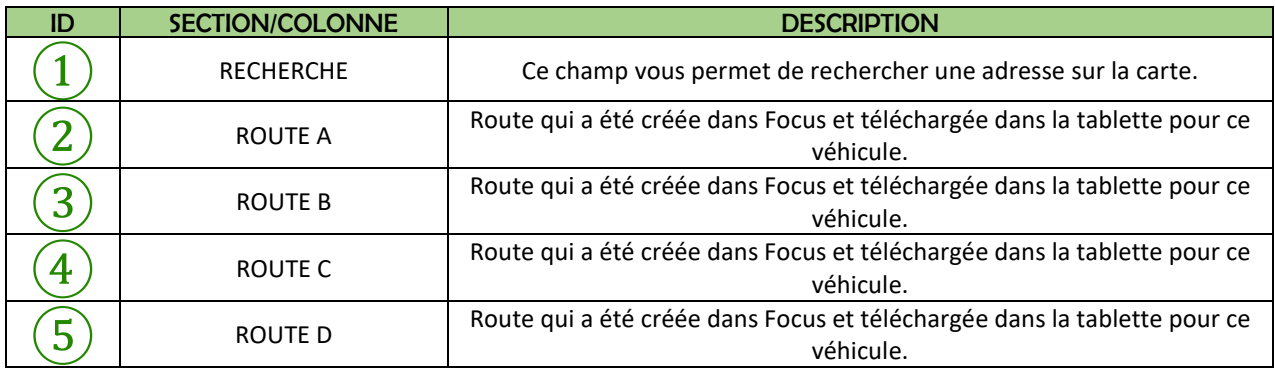

Note : Il n'y a pas de limite sur le nombre de route par véhicule.

# FOCUS par *I*TELUS®

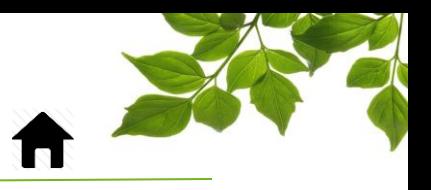

Il ne reste plus qu'à appuyer sur le bouton  $\Box$  pour démarrer la navigation.

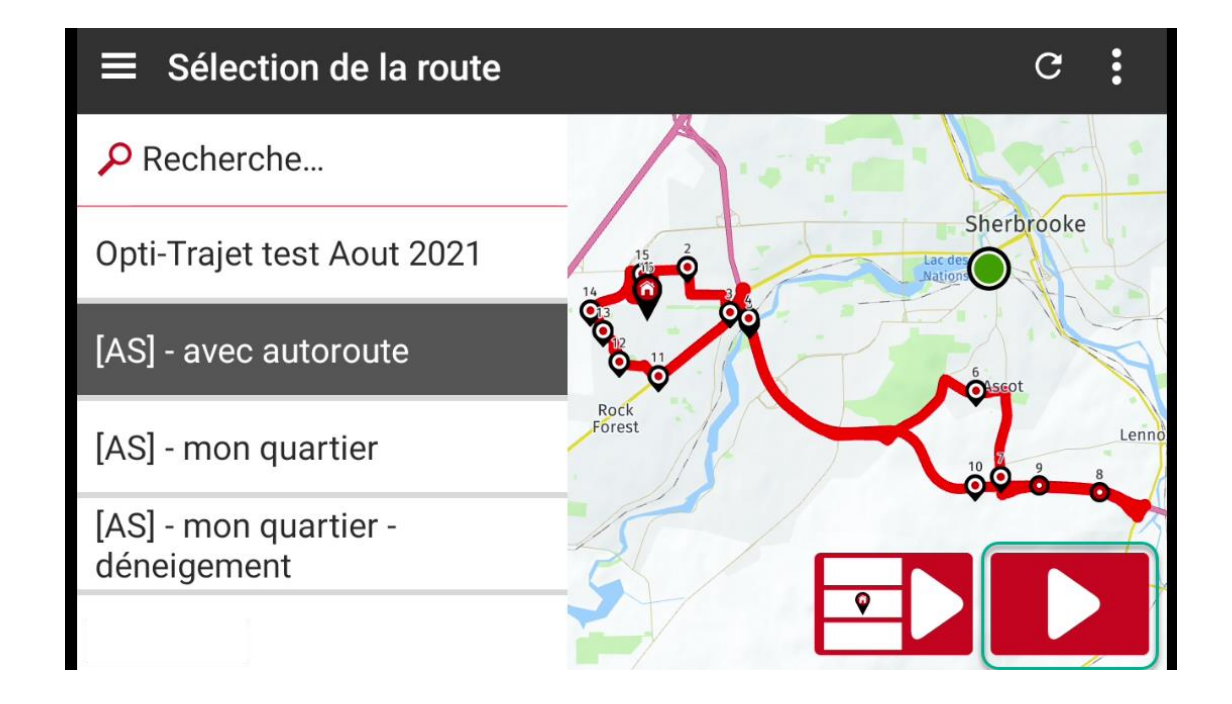

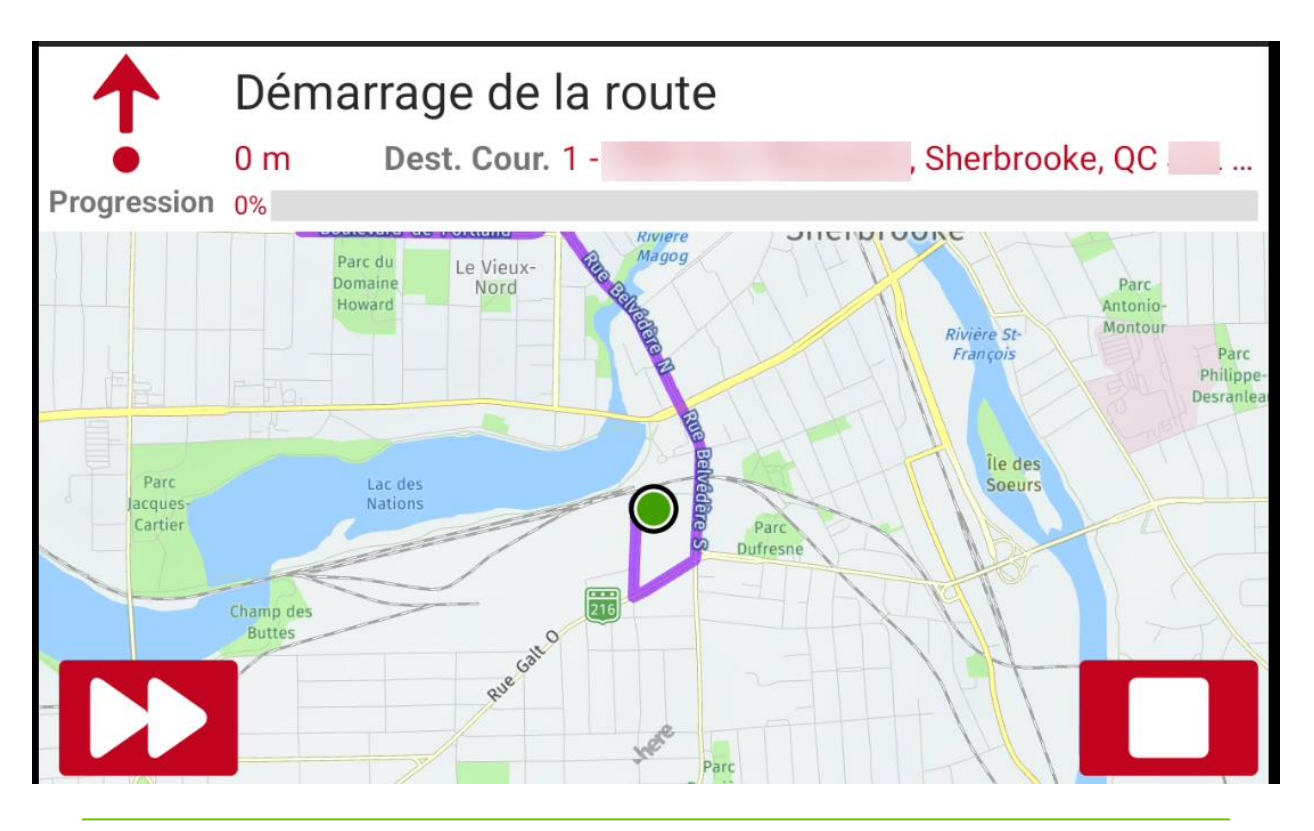

# FOCUS par *t*TELUS

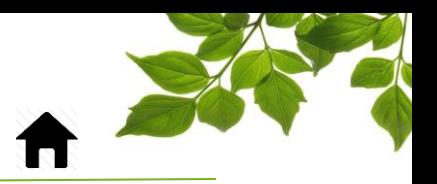

sélection des routes.

Vous pouvez appuyer sur le bouton STOP pour arrêter la navigation et revenir au menu de

 $\blacktriangleright$ Il est possible de sauter à la prochaine destination en cliquant sur le bouton

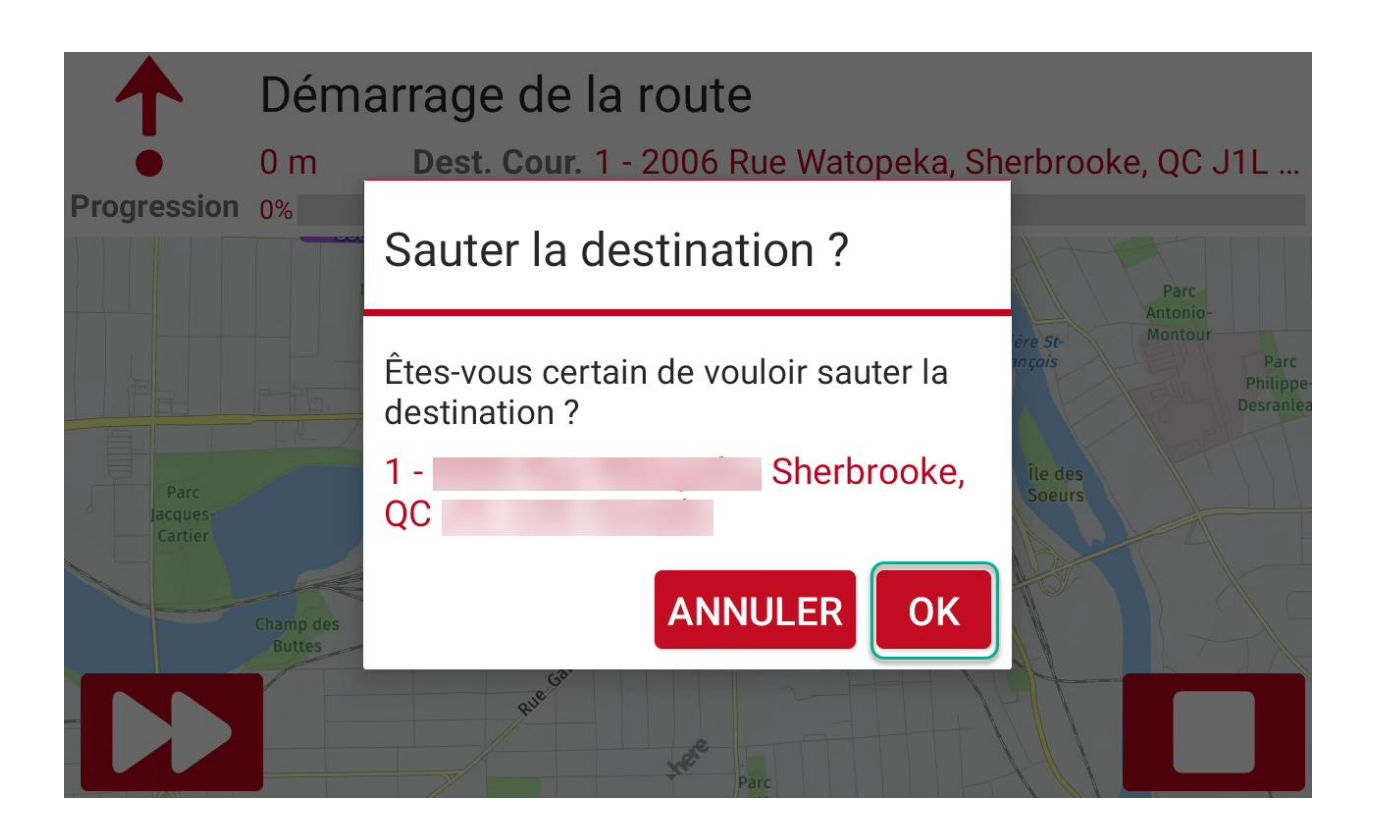

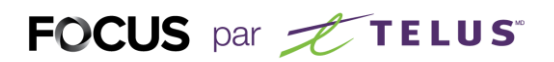

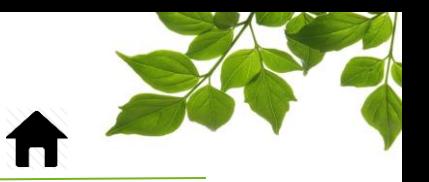

Si vous sautez une destination ou que vous sortez du trajet prédéfini, le système vous donnera alors quatre options :

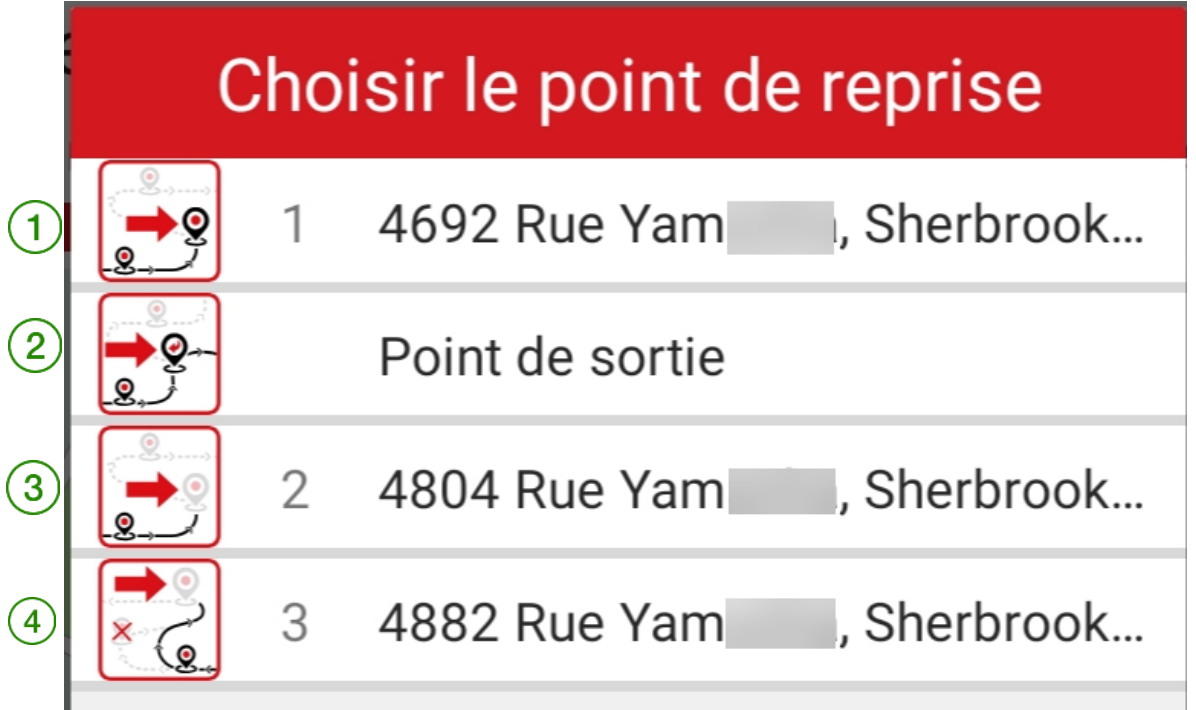

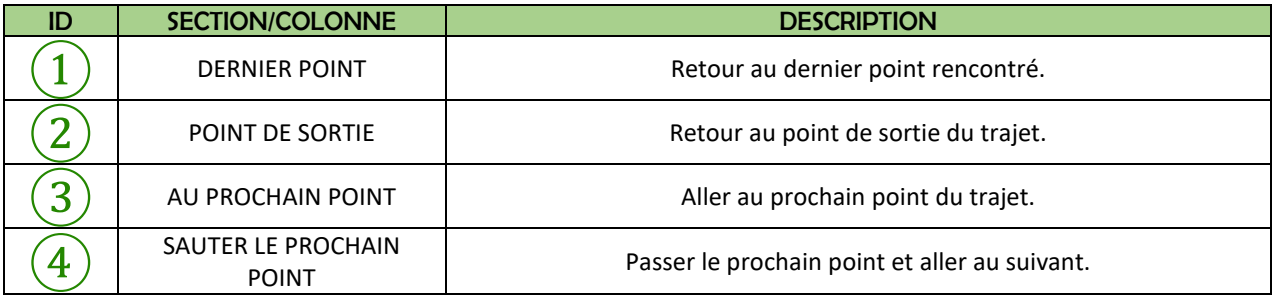

Sélectionnez l'option qui vous convient.

#### FOCUS par *t*TELUS

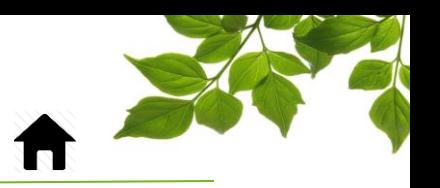

En sélectionnant les 3 lignes horizontales dans le coin supérieur gauche, quelques options s'offrent à vous.

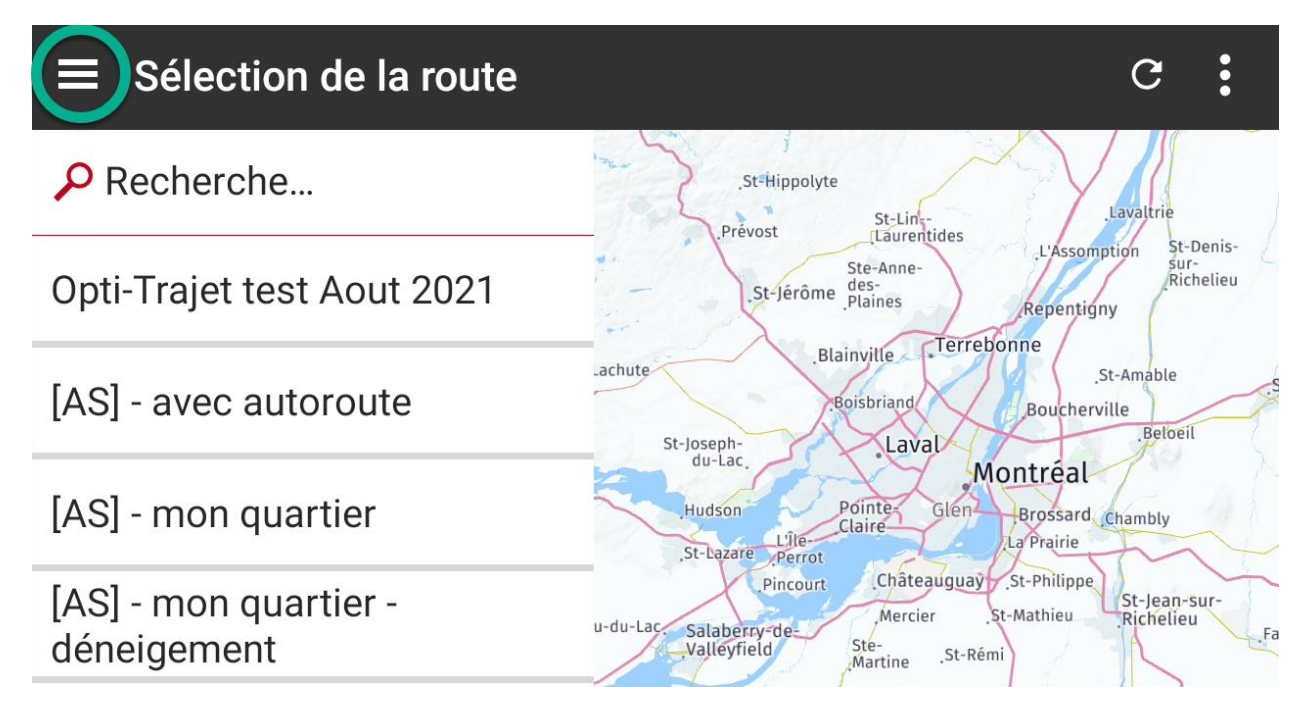

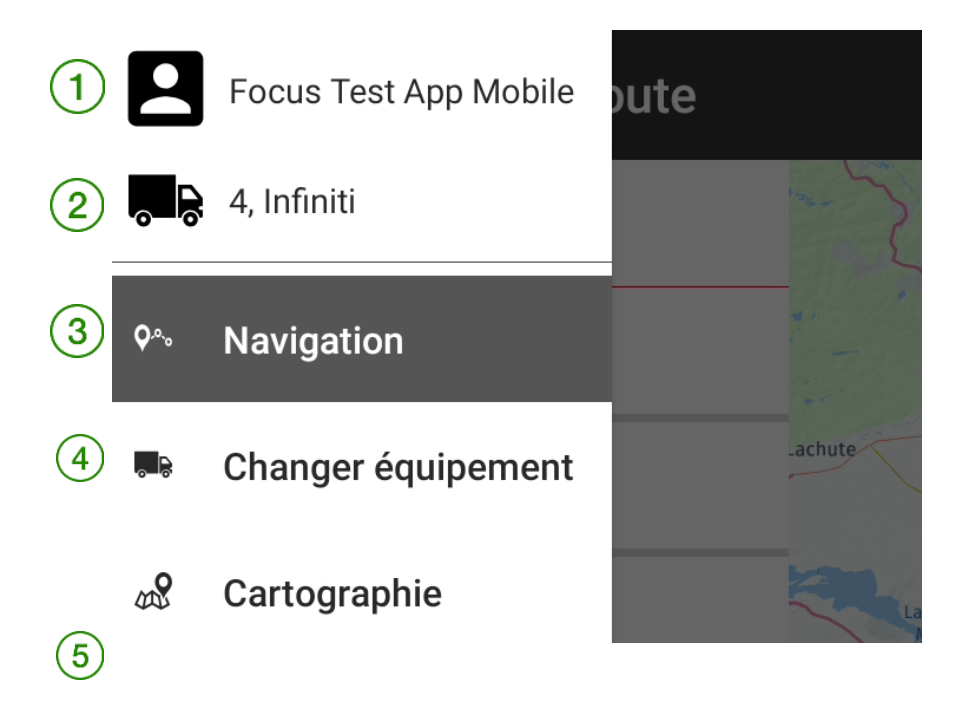

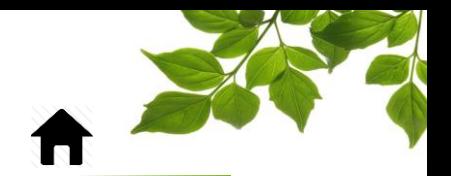

#### FOCUS par FIELUS

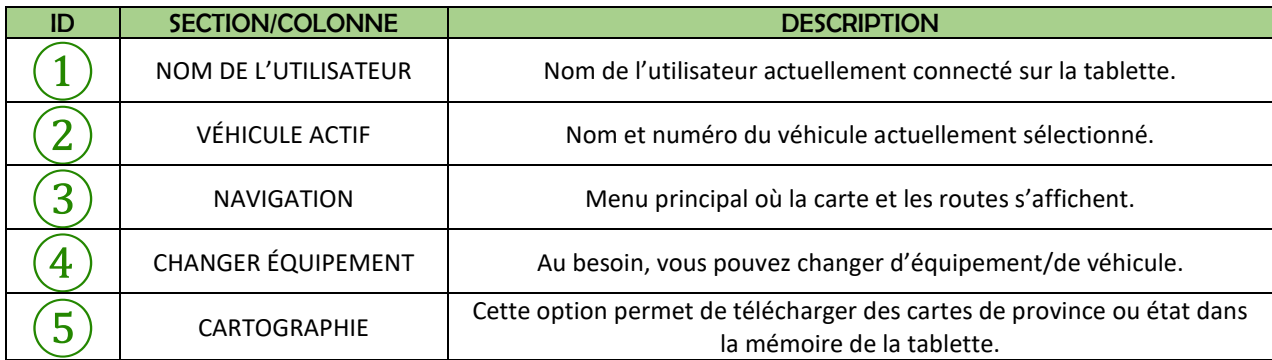

Pour toutes les options, simplement suivre les consignes qui s'afficheront.

Lorsque vous avez terminé votre route ou votre journée de travail, cliquez sur les trois points dans le coin supérieur droit et choisissez « Déconnexion ».

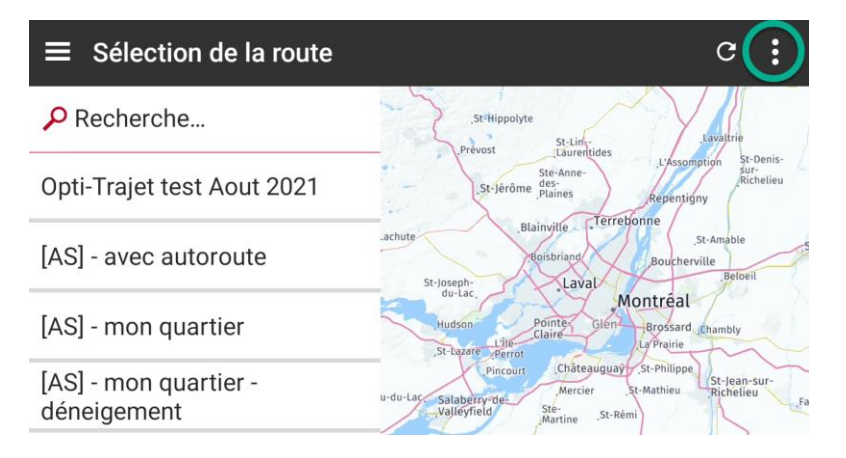

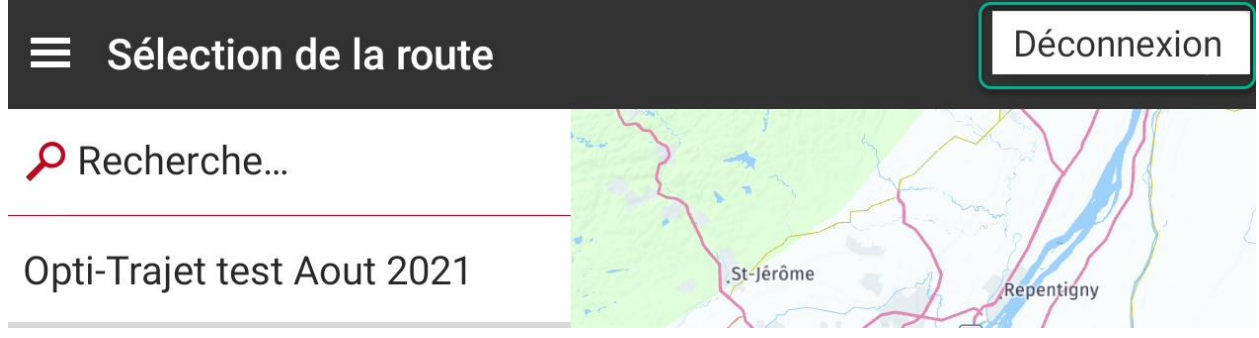

Fermer la tablette une fois déconnecté.